# 「王子スポーツセンター」の申込み方法が変わります あじさいネット導入のお知らせ

あじさいネットは、市内のスポーツ施設や文化施設の抽選申込み・利用申請の手続きをパ ソコンやスマートフォンなどから行うことができるシステムです。

#### 1.あじさいネットによる空き照会機能の導入について

令和6年4月 15 日より、あじさいネットによる空き枠の予約照会機能の導入を予定し ております。施設の空き情報についてリアルタイムで確認することが出来ます。また王子 スポーツセンター以外の関連施設についても確認することが出来ます。

# 2.あじさいネットによるインターネット・スマートフォンでの抽選や予約機能の導入に ついて

抽選申込と抽選後の空きコマについても、インターネット・スマートフォンでの予約が 出来るよう今後導入を予定しております。なお、あじさいネット導入後には抽選に参加す るためには、必ずあじさいネットから申込を行う必要があります。(窓口や電話では抽選の 申込はできません)

抽選後の空きコマ申し込みについては、インターネットからの予約以外にも窓口や電話で の申込の受付を予定しております。

### 3. 利用者登録について

あじさいネットを利用するためには、利用者登録が必要です。(登録料無料)

登録には、個人登録と団体登録があり、体育館の利用には団体登録Bの登録が必要とな ります。

※団体登録には、団体 A(テニスコート、野球場など)、団体 B(体育館)があります。

登録をするためには、クレジットカード払いもしくは口座振替による支払い方法の登録 が必要となります。

# 3-2. 利用者登録について

#### 1.利用者登録の方法 登録前にメールアドレスをご準備ください

① クレジットカード・三井住友銀行 SMBC ダイレクトにて利用料金の引き落としを希 望する方(※いずれも個人名義である必要があります。団体名義での口座振替は3. の書類での申請方法へ からお願い致します。)

⇒2. オンラインでの登録方法へ

- ② ①以外の銀行口座にて利用料金の引き落としを希望する方
	- ⇒3. 書類での申請方法へ

# 2.オンラインでの登録方法

①下記の QR コードを読み込むか、もしくは、あじさいネットホームページを検索⇒

「施設予約」ボタンを押し、右下に「利用者登録をご希望の方はこちら」という文言のあ

思彩男 Š

回路 新規利用者登録

饭

るページに入ります。

(<https://shisetsu-yoyaku.jp/ajisai/Welcome.cgi>)

②下記の操作方法を実施したら、登録完了です。

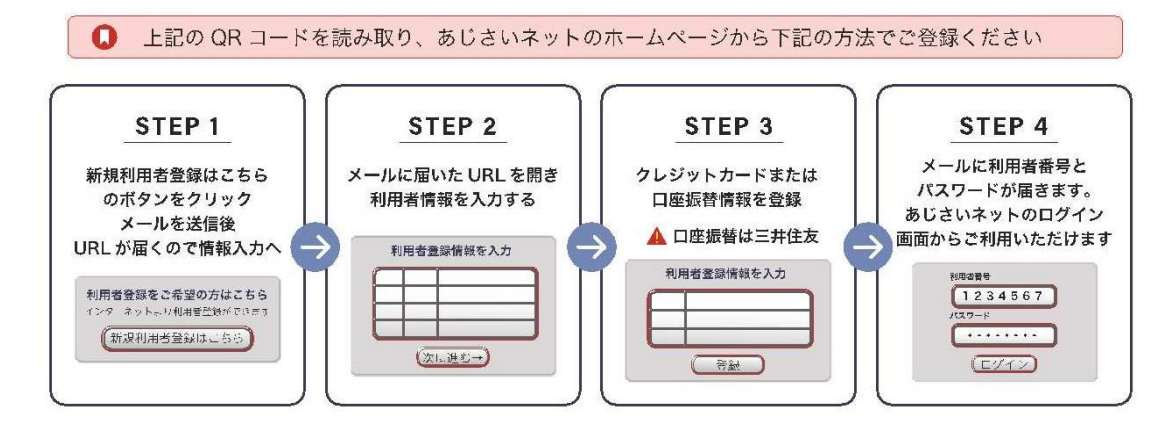

★個人利用であっても、「会員種別」の選択の際は必ず下記のとおり選択してください。 ⇒会員種別:「団体登録/クレジット払い」もしくは「団体登録/口座振替」を選択

### 3.書類での申請方法 ※手続きに約1か月~2か月かかります

①利用者申請書と口座振替依頼書を記入する。

必要書類は、王子スポーツセンター体育館に置いていますので、スタッフにお声がけくだ

さい。

もしくは右の QR コードを読み取り、「あじさいネット利用者登録申請書(個人・団体 B)」 と「口座振替依頼書(個人・団体 B)」のデータを印刷してください。 回珠领国 ②あじさいネット事務局まで郵送ください。

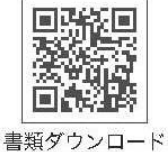

郵送先

〒650-0044 神戸市中央区東川崎町1-3-3 神戸ハーバーランドセンタービル8階 あじさいネット事務局宛て

③口座登録確認(約1~2か月)後に、利用者番号と初期パスワードを郵送にてお届けし

ます。届きましたら、登録完了となります。

※ご利用いただける金融機関(8行)

三井住友銀行、みなと銀行、神戸信用金庫、姫路信用金庫、兵庫信用金庫、日新信用金庫、JA 兵庫六 甲(兵庫六甲農協)、近畿労働金庫

# 4. あじさいネットでできること

① 貸室の抽選申込(※導入時期などの詳細は施設のHPなどで逐次お知らせします。)

② 空き施設の利用申込(抽選後)

③ 料金の支払い(クレジットカード、口座振替)

④ 予約状況、請求内容の確認、利用取消など

神戸市立王子スポーツセンター TEL:078-802-0223